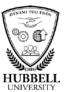

### **Quick Reference Guide: Update Personal Information**

#### Introduction

This guide explains the steps required for an employee to update his or her personal information in myHubb.

### Responsibility

Employees are responsible for keeping their personal information up to date in myHubb. Employees are also responsible for making additions, changes, and corrections to their personal information. The HR Operational Services team is responsible for validating the transactions and verifying documentation, as required.

### Terminology

The table below defines terms you should know to perform the task.

| Term                     | Definition                                                                                                    |  |  |  |
|--------------------------|----------------------------------------------------------------------------------------------------|--|--|--|
| Personal                 | Includes name, marital status, gender, nationality, and                                                                |  |  |  |
| Information              | preferred language                                                                                                    |  |  |  |
| Global Information       | Includes Ethnicity/Race, Veteran Status, and Disability                                                                |  |  |  |
|                          | Status                                                                                                    |  |  |  |
| Email / Contact &        | Includes business and personal emails as well as work,                                                                 |  |  |  |
| Addresses                | home, and mailing addresses.                                                                                           |  |  |  |
|                          |                                                                                                    |  |  |  |
|                          | <b>Note</b> : Your home address may <b>not</b> be a post office box. It must be the physical address where you reside. |  |  |  |
| <b>Emergency Contact</b> | Includes contact information for your emergency                                                                        |  |  |  |
| and Dependents           | contact(s) as well as information on dependents for                                                                    |  |  |  |
|                          | those not in the US or Canada.                                                                                         |  |  |  |
| National ID and          | Includes national ID #s such as social security number                                                                 |  |  |  |
| Identification           | as well as documents such as visas, passports, and                                                                     |  |  |  |
| Documents                | other citizenship documents.                                                                                           |  |  |  |

# Before you begin

For certain transactions (legal name changes, updating marital status, and national IDs), documentation is required. Please have supporting documents ready to upload as you will not be able to complete the transaction without the required documentation.

Continued on next page

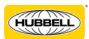

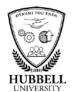

## **Quick Reference Guide: Update Personal Information, Continued**

**Procedure** Follow the steps below to update your personal information:

| Step | Action                                                                                                    |  |  |  |  |  |  |
|------|----------------------------------------------------------------------------------------------------|--|--|--|--|--|--|
| 1    | Log in to myHubb from any Hubbell device by clicking here.                                                                                                    |  |  |  |  |  |  |
| 2    | Click the Home menu. If you are an Employee with no direct reports, click My Employee File. If you are a Manager, click Employee Files.  Office Modern Files.  Office Modern Files.  Office My Files Alan Chass (TEST, GREQ2)  Office Modern Files.  Office My Files Alan Chass (TEST, GREQ2)  Ny Team  Manage My Files  Team Absences  Team Suremany  Org Chart  Org Chart |  |  |  |  |  |  |
| 3    | The Employee File screen will display and the Personal Information section (#1) will be at the top of the screen. Click the Show More (#2) to expand the section to include all fields.    Company to the section of the screen of the screen of |  |  |  |  |  |  |
|      | Global Information  United States  Show more                                                                                                    |  |  |  |  |  |  |

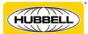

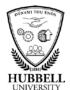

## **Quick Reference Guide: Update Personal Information, Continued**

| 4 | Click the <b>Pencil icon</b> to enter the edit mode.                                                                             |                                          |                           |                                         |  |  |  |
|---|----------------------------------------------------------------------------------------------------|------------------------------------------|---------------------------|-----------------------------------------|--|--|--|
|   |                                                                                                    | Personal Informa                         | tion                      |                                         |  |  |  |
|   | Personal Information                                                                                                    | Effective as of: Oct 17, 2017            | , O                       |                                         |  |  |  |
|   |                                                                                                    | First Name<br>Last Name                  | Alan<br>Chase             | Gender -<br>Marital Status -            |  |  |  |
|   |                                                                                                    | Middle Name                              | -                         | Nationality -                           |  |  |  |
|   |                                                                                                    | Salutation<br>Preferred Name             | -                         | Native Preferred -<br>Language          |  |  |  |
|   |                                                                                                    |                                          |                           | Attachment -                            |  |  |  |
|   | Global Information                                                                                                    |                                          |                           |                                         |  |  |  |
|   |                                                                                                    | United States                            |                           |                                         |  |  |  |
|   |                                                                                                    | Ethnicity/ Race<br>Veteran               | Hispanic or Latino        |                                         |  |  |  |
|   |                                                                                                    | Active Duty Wartime<br>or Campaign Badge |                           |                                         |  |  |  |
|   |                                                                                                    | Veterans Disclosed Veteran               |                           |                                         |  |  |  |
|   |                                                                                                    | Category                                 | •                         |                                         |  |  |  |
|   |                                                                                                    | Disability Status<br>Submission Date of  | -                         |                                         |  |  |  |
|   |                                                                                                    | Disability Status  Date of Separation    |                           |                                         |  |  |  |
|   |                                                                                                    | from Military Service                    |                           |                                         |  |  |  |
|   |                                                                                                    |                                          |                           | Show less                               |  |  |  |
|   | Note: You can also click to                                                                                                    | he Clock icon to                         | see the change l          | nistory associated with these items and |  |  |  |
|   | view previous edits.                                                                                                    | The Crock reon to                        | see the change i          | istory associated with these terms and  |  |  |  |
|   |                                                                                                    |                                          |                           |                                         |  |  |  |
| _ |                                                                                                    |                                          |                           |                                         |  |  |  |
| 6 | Begin by entering                                                                                                    | g the <b>date</b> y                      | you want th               | ne change to take effect.               |  |  |  |
|   | Next undate the                                                                                                    | personal i                               | nformation                | <b>n fields</b> with the new or         |  |  |  |
|   |                                                                                                    | -                                        |                           |                                         |  |  |  |
|   | corrected inform                                                                                                    | ation. Atta                              | ach any req               | uired documentation by                  |  |  |  |
|   | clicking the + icon. Remember to click the <b>Save</b> button in the                                                             |                                          |                           |                                         |  |  |  |
|   | lower right hand                                                                                                    |                                          |                           |                                         |  |  |  |
|   | _                                                                                                    |                                          | ile scieeii.              |                                         |  |  |  |
|   | When would you like your changes to take effect?                                                                                 |                                          |                           |                                         |  |  |  |
|   | Oct 30, 2017 📋                                                                                                    |                                          |                           |                                         |  |  |  |
|   | Personal Information                                                                                                    |                                          |                           |                                         |  |  |  |
|   | *First Name                                                                                                    | Middle Name                              | *Last Name                |                                         |  |  |  |
|   | Alan                                                                                                    |                                          | Chase                     |                                         |  |  |  |
|   | Gender N                                                                                                    | Marital Status N                         | lative Preferred Language |                                         |  |  |  |
|   | No Selection V                                                                                                    | No Selection ∨                           | No Selection ∨            |                                         |  |  |  |
|   | Salutation Preferred Name                                                                                                    | . N                                      | lationality               |                                         |  |  |  |
|   | No Selection ∨                                                                                                    |                                          | No Selection              | ~                                       |  |  |  |
|   |                                                                                                    |                                          |                           |                                         |  |  |  |
|   | Attachment                                                                                                    |                                          |                           | (+)                                     |  |  |  |
|   |                                                                                                    |                                          |                           |                                         |  |  |  |
|   |                                                                                                    |                                          |                           |                                         |  |  |  |
|   |                                                                                                    |                                          |                           |                                         |  |  |  |
|   |                                                                                                    |                                          |                           |                                         |  |  |  |
|   |                                                                                                    | No a                                     | ttachments uploaded       | d                                       |  |  |  |
|   | Drop files to upload, or use the "+" button.  Note: Documentation is required for legal name changes and marital status changes. |                                          |                           |                                         |  |  |  |
|   |                                                                                                    |                                          |                           |                                         |  |  |  |
|   | Note. Documentation is i                                                                                                    | equired joi <b>regu</b>                  | i nume changes            | una <b>mantai status</b> changes.       |  |  |  |
| 7 | If an undata as as                                                                                                    | arroction is                             | roduirod f                | or the Clobal Information               |  |  |  |
| 7 | •                                                                                                    |                                          | •                         | or the <b>Global Information</b>        |  |  |  |
|   | section, please submit a service request to <b>1-800-Hubbell</b> . (ServiceDesk@Hubbell.com)                                     |                                          |                           |                                         |  |  |  |
|   |                                                                                                    |                                          |                           |                                         |  |  |  |
|   | (Set vicenesk@unnneil.com)                                                                                                    |                                          |                           |                                         |  |  |  |
|   |                                                                                                    |                                          |                           |                                         |  |  |  |
|   |                                                                                                    |                                          |                           |                                         |  |  |  |
|   |                                                                                                    |                                          |                           |                                         |  |  |  |
|   |                                                                                                    |                                          |                           |                                         |  |  |  |

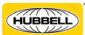

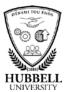

The same process may be used to update **email and phone contact information, addresses, emergency contacts, dependents** (non-US/non-Canada only), **national id**, and **identification** information.

Click the **Pencil** icon to edit the information. Click the **+ sign** icon to add an additional item (e.g., an additional address, an additional emergency contact, etc.) in any section. Be sure to click **Save** when you are finished.

**Hourly employees**: Please add a personal email address in Contact Information, in lieu of Hubbell email address. This will be used for necessary notifications only.

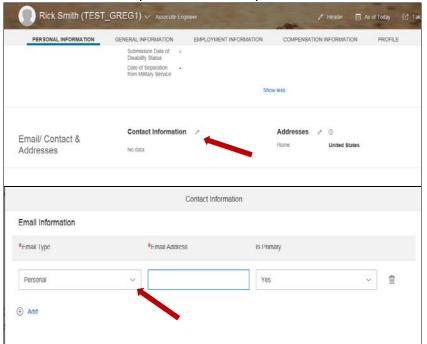

# Related resources

See Quick Reference Guides for:

- Going Mobile with myHubb
- Update Talent Profile
- Update Bank Details

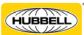